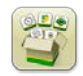

## **Softwareaktualisierung**

Installationsdauer von Generation 4 OS: Ungefähr 40 Minuten, wenn keine Daten vorhanden sind. Die Installationsdauer kann je nach vorhandener Datenmenge und derzeit auf dem Display installierter Softwareversion unterschiedlich sein. Weitere Hilfe ist unter "Anweisungen zum Herunterladen" zu finden.

John Deere Händler: Service ADVISOR™ Remote wird für diese Aktualisierung nicht empfohlen.

Die folgenden neuesten Pakete für das Generation 4 CommandCenter™ können mit einem USB-Stick und dem John Deere Software-Manager, der auf der Seite "Softwareaktualisierungen" unter StellarSupport.com verfügbar ist, installiert werden.

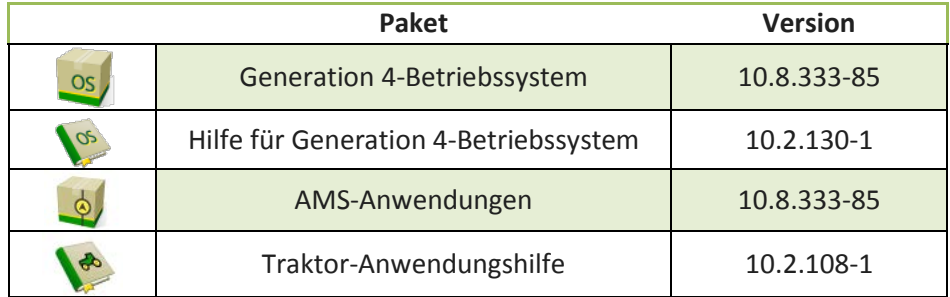

Aktualisierungen von Maschinenanwendungen erfordern die Installation durch einen John Deere Händler mittels Service ADVISOR™.

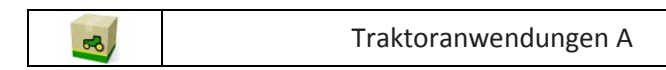

# **Inhalt dieser Versionshinweise**

Wichtige Hinweise

Kompatibilität

Neue Funktionsmerkmale/Verbesserungen:

- Teilbreitensteuerung
- Anbaugeräte-Profile
- App für Funkeinstellungen
- Online-Aktualisierungen der Display-**Software**
- Aktualisierungen der Präzisionslandbau-Steuereinheit
- Karten
- Aktive Anbaugerätelenkung
- Seitenmodule für Layout-Manager
- ISOBUS-Aufgaben/Aufgaben auswählen
- Display-Konfiguration

Allgemeines **Schulung** 

# **Wichtige Hinweise**

## **Bedeckungskarten**

• Während der Aktualisierung auf SU2017-1 wird die virtuelle Bedeckung ausgeblendet. Alle anderen Bedeckungen werden während der Aktualisierung weiterhin angezeigt.

### **Arbeitseinstellungen**

- Wenn ein Schlag einem anderen Betrieb/Mandanten zugewiesen wird, wird die vorhandene Schlagbedeckung gelöscht.
- Bei der Aktualisierung der Software auf SU2017-1 werden die Profile von Anbaugeräten mit GRC und von Anbaugeräten ohne Steuereinheit, die als unabhängige Rahmen eingerichtet wurden, gelöscht. Um möglichen Datenverlust zu minimieren, alle Arbeitseinstellungsdaten der einzelnen Seiten des Anbaugeräte-Profils (auf dem Bildschirm unten rot umrandet) sowie Informationen über Produktnamen offline aufzeichnen, bevor mit der Aktualisierung fortgefahren wird. Dies kann durch die Erfassung von Screenshots dieser Seiten oder durch Niederschreiben der Informationen erfolgen. Diese Informationen müssen erneut eingegeben werden, um mit der Dokumentierung fortzufahren. Alle anderen Anbaugeräte-Profile, die Steuereinheiten enthalten, (z. B. SeedStar™ 2-/XP-/3HP-Einzelkornsämaschinen) bleiben während der Aktualisierung auf dem Display sichtbar.

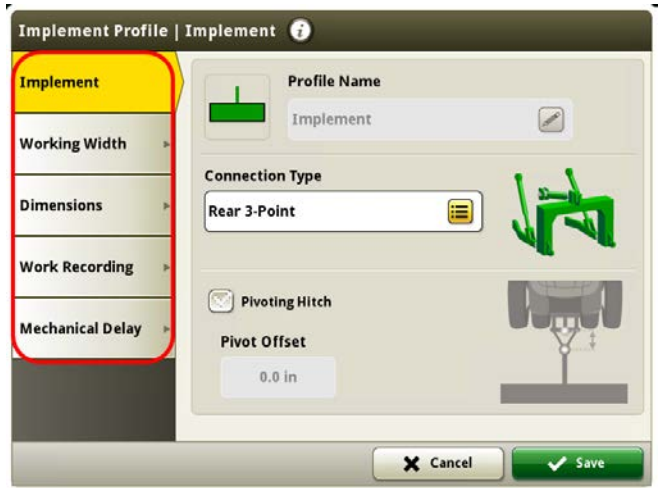

- Beim Exportieren von Arbeitsdaten aus dem Gen 4 CommandCenter™ in die Einsatzzentrale werden Feldnamen, die länger als 20 Zeichen sind, in der Einsatzzentrale vollständig angezeigt. Wenn diese Daten jedoch in das Gen 4 zurückimportiert werden, wird der Name zwar abgekürzt, jedoch vom Gen 4 CommandCenter™ als dasselbe Feld/dieselben Daten erkannt.
- Das Gen 4 CommandCenter™ unterstützt Vermessungen, die in einem GS3 2630-Display, in Apex™ und in der John Deere Einsatzzentrale erstellt wurden. Importierte Schläge müssen eine externe Vermessung enthalten, wenn sie außerdem innere Vermessung(en) (passierbar und nicht passierbar) aufweisen.

## **Teilbreitensteuerung**

• Beim Ausbringen/Säen wird empfohlen, die Einstellungen für mechanische Verzögerung nicht während des Betriebs zu ändern, um das Auftreten von Bedeckungslücken zu reduzieren.

## **Konfiguration von Doppeldisplays**

• Präzisionslandbau- (GreenStar™- oder AMS-) Anwendungen nur auf einem Display aktivieren. Das Spurführungssystem und andere Anwendungen funktionieren nicht ordnungsgemäß, wenn AMS-Anwendungen auf mehreren Displays aktiviert sind.

## **ISOBUS**

• Bei der Nutzung von Anbaugeräten, deren Arbeitspunkt sich vor der Achse des Anbaugeräts befindet, müssen die Abmessungen des Anbaugeräts entsprechend angepasst werden, um diesen Sachverhalt

**Generation 4 OS 10.8.333-85 Versionshinweise zu Softwareaktualisierung 2017-1**

wiederzugeben. Wenn sich der Arbeitspunkt vor dem Drehpunkt befindet, muss der Arbeitspunkt auf einen negativen Wert eingestellt werden.

• Gen 4 CommandCenter™ unterstützt eine (1) AEF-zertifizierte ISOBUS-Steuereinheit. Wenn im Layout-Manager ISOBUS VT-Module mit geteiltem Bildschirm zur Erstellung der Bedienseite ausgewählt werden, wird bei einigen Modulen anstelle der Vorschau mit Modulinhalt evtl. "Initialisieren" angezeigt.

## **Hinweise zur Kompatibilität**

Dies sind die mit Softwareaktualisierung 2017-1 kompatiblen Geräte; Änderungen bei neueren Softwareaktualisierungen vorbehalten. Die aktuellste Version der Anbaugerätsteuereinheit-Software, der GreenStar™-Displaysoftware oder der kompatiblen Ackerschlagkartei (FMIS) sollte verwendet werden, um vollständige und ordnungsgemäße Funktionalität zu gewährleisten. Nicht aktuelle Softwareversionen müssen aktualisiert werden, bevor Unterstützung bereitgestellt werden kann. Nicht zugelassene Softwareversionskonfigurationen werden nicht unterstützt.

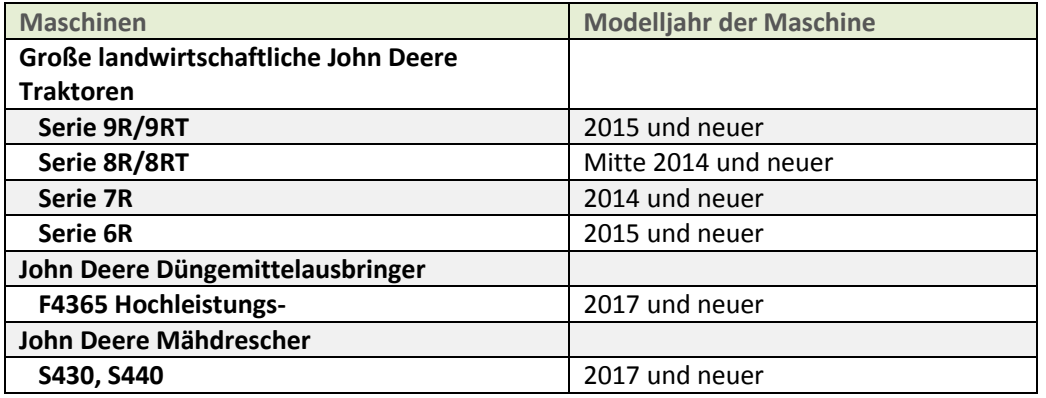

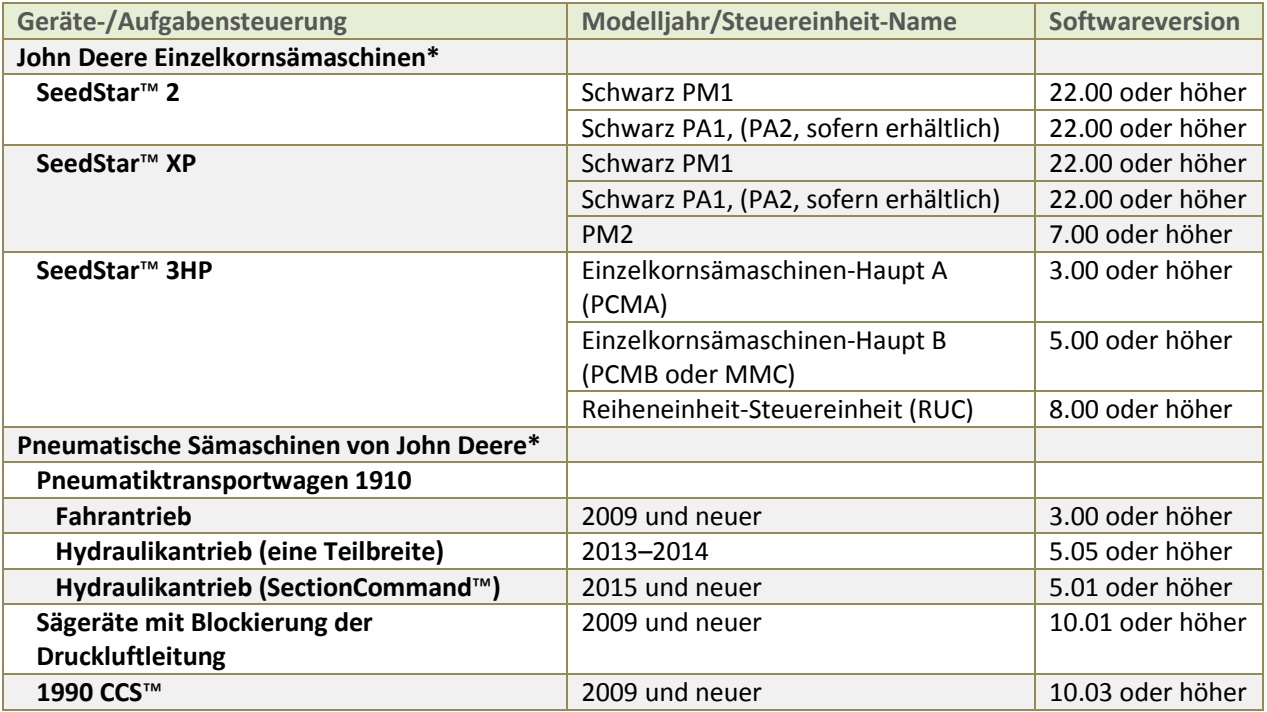

**Generation 4 OS 10.8.333-85 Versionshinweise zu Softwareaktualisierung 2017-1**

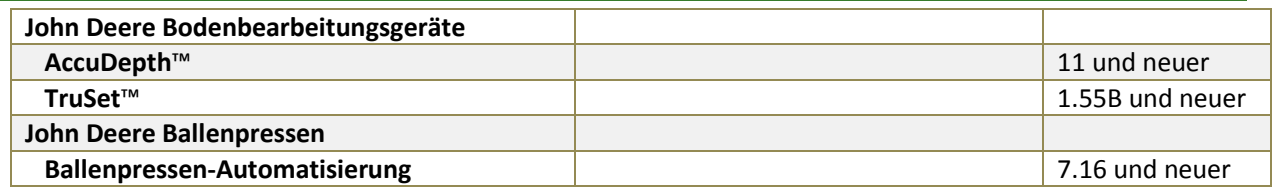

\*Weitere Informationen sind weiter unten zu finden.

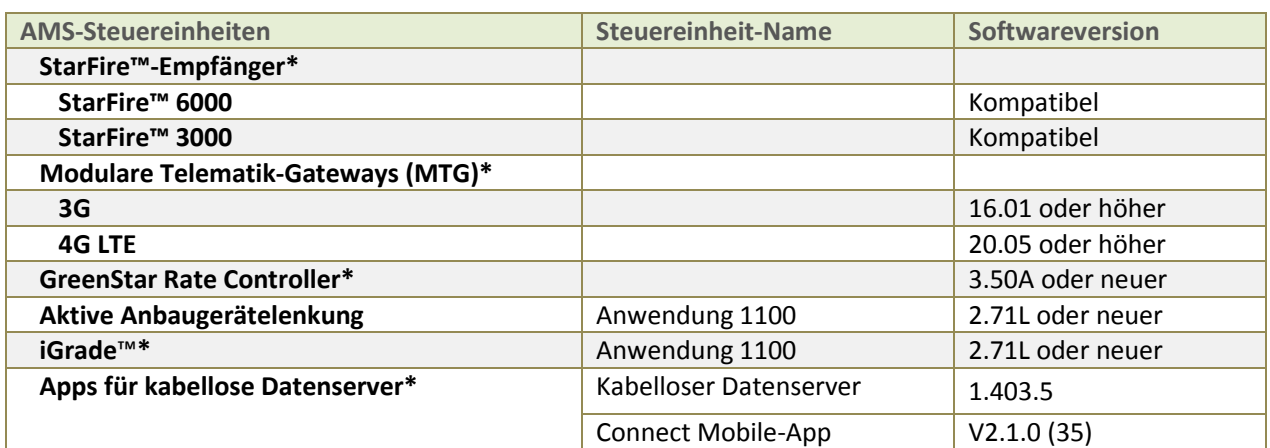

\*Weitere Informationen sind weiter unten zu finden.

## **John Deere Einzelkornsämaschinen**

Die obige SeedStar™ 2-Konfiguration ist nur an werksmontierten Einzelkornsämaschinen des Modeljahrs 2011 sowie neueren Einzelkornsämaschinen verfügbar und kann an Einzelkornmaschinen des Modelljahrs 2009–10 nachgerüstet werden. **Grüne** PM/PA-Steuereinheiten (werkseitig an Einzelkornsämaschinen der Modelljahre 2009–10 eingebaut) werden nicht durch das Gen 4 CommandCenter unterstützt.

John Deere Händler: Zur Aktualisierung der SeedStar™- 2, XP- und 3HP-Software ist Service ADVISOR™ erforderlich.

## **Pneumatische John Deere Sämaschinen**

Der Pneumatiktransportwagen C850 erfordert ein CommandCenter™ 4600. GreenStar™ 3 2630-Monitore werden nicht unterstützt.

## **StarFire™-Empfänger**

Mit SU2017-1 können StarFire™-Empfänger über einen USB-Anschluss am Gen 4 CommandCenter™ aktualisiert werden. StarFire™-Empfänger können auch weiterhin mit der Anwendung "Software-Fernaktualisierungen" (in der ISOBUS VT-App), auf dem GreenStar™-Display oder über Service ADVISOR™ (nur John Deere Händler) aktualisiert werden. StarFire™ 6000-Empfänger können auch über den USB-Anschluss des Empfängers aktualisiert werden; auf dem Display zu den Empfänger-Seiten navigieren, um die Aktualisierung durchzuführen.

Außerdem werden StarFire™ iTC-Empfänger ab SU2017-1 nicht mehr unterstützt.

### **JDLink™**

Zur Verwendung von Display-Fernzugriff (RDA) am Gen 4 CommandCenter™ mit einem in der gleichen Maschine angeschlossenen GreenStar™ 3 2630-Display ist die GS3 2630-Softwareversion 3.22.1095 (SU2014- 1) oder eine neuere Version erforderlich.

Zur drahtlosen Übertragung von Dateien sind ein aktives JDLink™ Ultimate + WDT + RDA- oder ein JDLink™ Connect-Abonnement und eine CommandCenter™ Premium-Aktivierung erforderlich. [nur CommandCenter™ 4600]

## **GreenStar™ Rate Controller und GreenStar™ Rate Controller (trocken)**

CommandCenter™ 4600 unterstützt nun die Dokumentation und Teilbreitensteuerung von bis zu fünf GreenStar™ Rate Controllern für die Ausbringung von Flüssigkeiten.

GreenStar™ Rate Controller über den USB-Port des CommandCenter™ 4600 oder auf einem GreenStar™- Display 2 oder 3 aktualisieren. John Deere Händler können auch Service ADVISOR™ nutzen.

Der GreenStar™ Rate Controller (trocken) wird derzeit NICHT durch das CommandCenter™ 4600 unterstützt und kann Leistungsprobleme verursachen.

## **iGrade**™

Die Kompatibilität von iGrade™ mit Gen 4 CommandCenter™ wurde mit Steuersoftware eines Fremdhersteller nicht getestet.

### **Apps für kabellosen Datenserver**

Wenn die SeedStar™ Mobile-App mit der neuesten Software aktualisiert wird, erscheint zusätzlich zu Verbesserungen der App ein neuer Name für die App, Connect Mobile.

## **ISOBUS-Anbaugeräte**

Eine durch einen zugelassenen ISOBUS-Anbaugerätehändler durchgeführte Softwareaktualisierung kann erforderlich sein, um kompatible Software zu erhalten. ISOBUS-Anbaugeräte müssen von der Organisation AEF zertifiziert sein, um vom Gen 4 CommandCenter™ erkannt zu werden. Weitere Informationen sind unter [www.aef-online.org](http://www.aef-online.org/) zu finden; eine aktive Liste kompatibler Anbaugeräte ist unte[r www.aef-isobus](http://www.aef-isobus-database.org/)[database.org](http://www.aef-isobus-database.org/) zu finden.

## **Neue Funktionsmerkmale und Verbesserungen**

**Teilbreitensteuerung** – In SU2017-1 kann eine absichtliche Überlappung in Schritten von 0.1 ft eingestellt werden und mechanische Ein-/Ausschaltverzögerungszeiten können in Schritten von 0,01 Sekunden eingestellt werden. Die Teilbreitensteuerung unterstützt bis zu fünf Vorgänge mit jeweils 16 Teilbreiten und bei ISOBUS-Anbaugeräten mit AEF-Zertifizierung für Maßnahmensteuereinheit und Teilbreitensteuerung bis zu 96 Teilbreiten. Die Teilbreitensteuerung unterstützt auch mehrere Anbaugeräte und Arbeitspunkte oder Teilbreitenversätze (ISOBUS-Anbaugeräte von Fremdherstellern). [nur CommandCenter™ 4600]

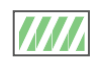

**Status Teilbreitensteuerung automatisch Aus** – Dies ist ein neuer Teilbreitenstatus, der mit SU2016- 2 eingeführt wurde; er kann durch einen der folgenden Vorfälle ausgelöst werden: Die Teilbreite befindet sich über der vorherigen Bedeckung, die Teilbreite befindet sich außerhalb einer äußeren

**Generation 4 OS 10.8.333-85 Versionshinweise zu Softwareaktualisierung 2017-1**

Vermessung, die Teilbreite befindet sich in einer inneren Vermessung oder die Maschinengeschwindigkeit ist zu langsam zum Einschalten der Teilbreitensteuerung.

**Anbaugeräte-Profile** – Mit SU2017-1 kann das Gen 4 CommandCenter™ Anbaugeräte ohne Steuereinheiten dokumentieren. Grundsätzliche Dokumentation wie z. B. Gesamtfläche und Ausbringungs-Gesamtwerte ist bei diesen Anbaugeräten zur Aussaat, Produktausbringung und Bodenbearbeitung verfügbar. Anbaugeräte ohne Steuereinheiten weisen eine andere Seite für Profileinstellungen auf. [nur CommandCenter™ 4600]

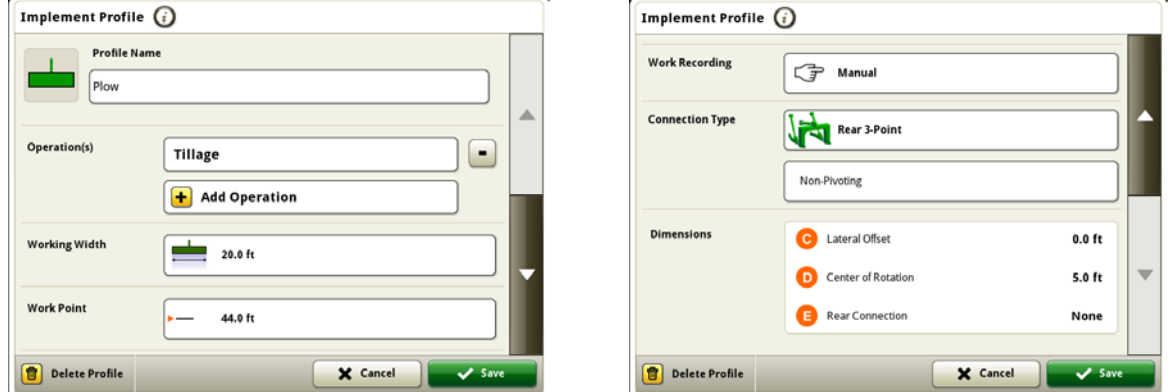

Wenn ferner in SU2017-1 ein anderes Anbaugerät erfasst wird, erhält die Arbeitskraft auf dem Display eine Aufforderung, den Spurabstand in der AutoTrac-App zu aktualisieren.

**Behältermischungen** – Behältermischungen für die Produktausbringung können nun im Gen 4 CommandCenter™ eingestellt werden, um eine vollständigere Dokumentation der Produktmischungen zu erhalten. Bezeichnungen und Wirkstoffe der Behältermischungen können auf dem Display eingestellt werden. Sie können zur mühelosen Wiederverwendung bearbeitet werden. Behältermischungen können dokumentiert und in der Einsatzzentrale angezeigt werden. Einstellungsdateien der Behältermischungen können nicht an die Einsatzzentrale exportiert werden. [nur CommandCenter™ 4600]

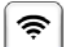

**App für Funkeinstellungen** – Mit SU2017-1 kann das Gen 4 CommandCenter™ für die Online-Aktualisierung von Software verwendet werden. Diese App stellt eine Netzwerkverbindung über MTG 4G LTE her. Bitte beachten, dass die App für Funkeinstellungen nur dann angezeigt wird, wenn die Maschine in der Lage ist, die App zu nutzen. Darüber hinaus muss das Funknetzwerk den Sicherheitstyp Offen oder Sicher (WPA2-PSK) aufweisen, um eine erfolgreiche Verbindung der Maschine mit dem Netzwerk herzustellen. Der Sicherheitstyp des Netzwerks kann in der App für Drahtloseinstellung angezeigt werden.

**Generation 4 OS 10.8.333-85 Versionshinweise zu Softwareaktualisierung 2017-1**

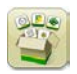

**Online-Aktualisierungen der Display-Software** – Nach der Aktualisierung auf SU2017-1 ist das Gen 4 CommandCenter™ in der Lage, die Gen 4 OS-Software über ein Funknetzwerk (MTG 3G) oder eine Drahtlosverbindung (MTG 4G LTE) online zu aktualisieren. Bitte beachten, dass SU2017-1 weiterhin anhand eines bestehenden Verfahrens installiert werden muss.

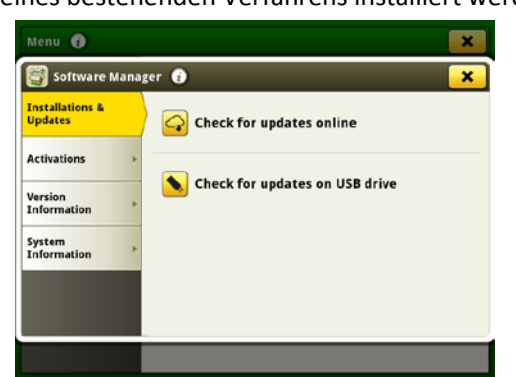

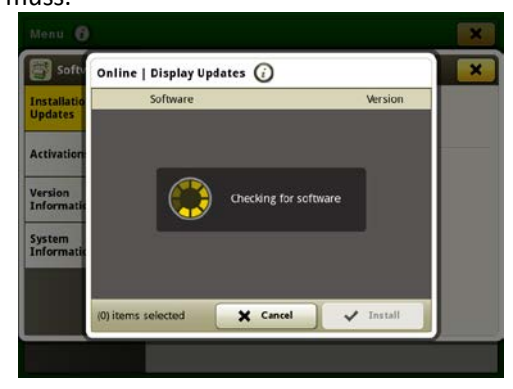

**Aktualisierungen der Präzisionslandbau-Steuereinheit** – Mit SU2017-1 kann die Präzisionslandbau-Steuereinheit nun über den USB-Anschluss des Gen 4 CommandCenter™ aktualisiert werden. Dies kann gezielt in folgenden Apps geschehen: GreenStar™ Rate Controller, StarFire™ 3000, StarFire™ 6000, iGrade™ und Aktive Anbaugerätelenkung. Die Steuereinheit-Software kann anhand derselben Schritte wie bei der Aktualisierung der Steuereinheiten auf dem GS3 2630-Display weiterhin über den USB-Anschluss geladen werden.

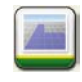

**Karten** – Neu in SU2017-1 sind eine Schlagansichtsoption und die Möglichkeit, die Ansicht auf 2 Quadratmeilen zu verkleinern. Wenn ein Schlag größer als 2 Quadratmeilen ist, werden 2 Quadratmeilen um den Standort der Maschine angezeigt.

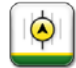

**Aktive Anbaugerätelenkung** – Das Gen 4 CommandCenter™ kann nun ein gemeinsames Signal zwischen Maschinenempfänger und Anbaugerätempfänger nutzen.

Ein Kabelbaum zur Darstellung der Lightbar für Anbaugerätelenkung ist nun erhältlich. Nachdem dieser eingebaut ist, kann der Bedienseite ein neues Modul hinzugefügt werden, das die Abweichung des Anbaugeräts anzeigt. Die Funktionen der Anbaugerätelenkung werden durch den Darstellungs-Kabelbaum nicht automatisiert.

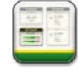

**Seitenmodule für Layout-Manager** – Die neuen Module der Bedienseite in SU2017-1 umfassen ein größeres Modul für Betrieb, Mandant und Schlag, eine ganzseitige Anzeige der Feldgesamtwerte und kleine Module für Feldgesamtwerte sowie ein Modul der Lightbar für Anbaugerätelenkung*.* [nur CommandCenter™ 4600]

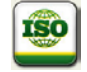

**ISOBUS-Aufgaben** – Mit SU17-1 kann das Gen 4 CommandCenter™ Aufgaben, die von der Ackerschlagkartei (FMIS) im ISO.XML-Format importiert wurden, lesen und verarbeiten und die abgeschlossene Aufgabe im ISO.XML-Format zurück in die Ackerschlagkartei exportieren. Zur Verarbeitung von ISO.XML-Aufgaben ist das Gen4 CommandCenter™ kompatibel mit AEF-zertifizierten Anbaugeräten, die über TC-Bas (grundlegende Aufgabensteuerung) verfügen. In der Aufgabe enthaltene Gesamtwerte werden vom Anbaugerät verarbeitet. الحا

**Display-Konfiguration (Einstellungen für Doppeldisplay)** – Die folgende Tabelle enthält verschiedene Funktionen im Gen 4 CommandCenter™ und gibt an, ob diese Funktionen im Gen 4 CommandCenter™ je nach der verwendeten Display-Konfiguration erscheinen oder funktionieren.

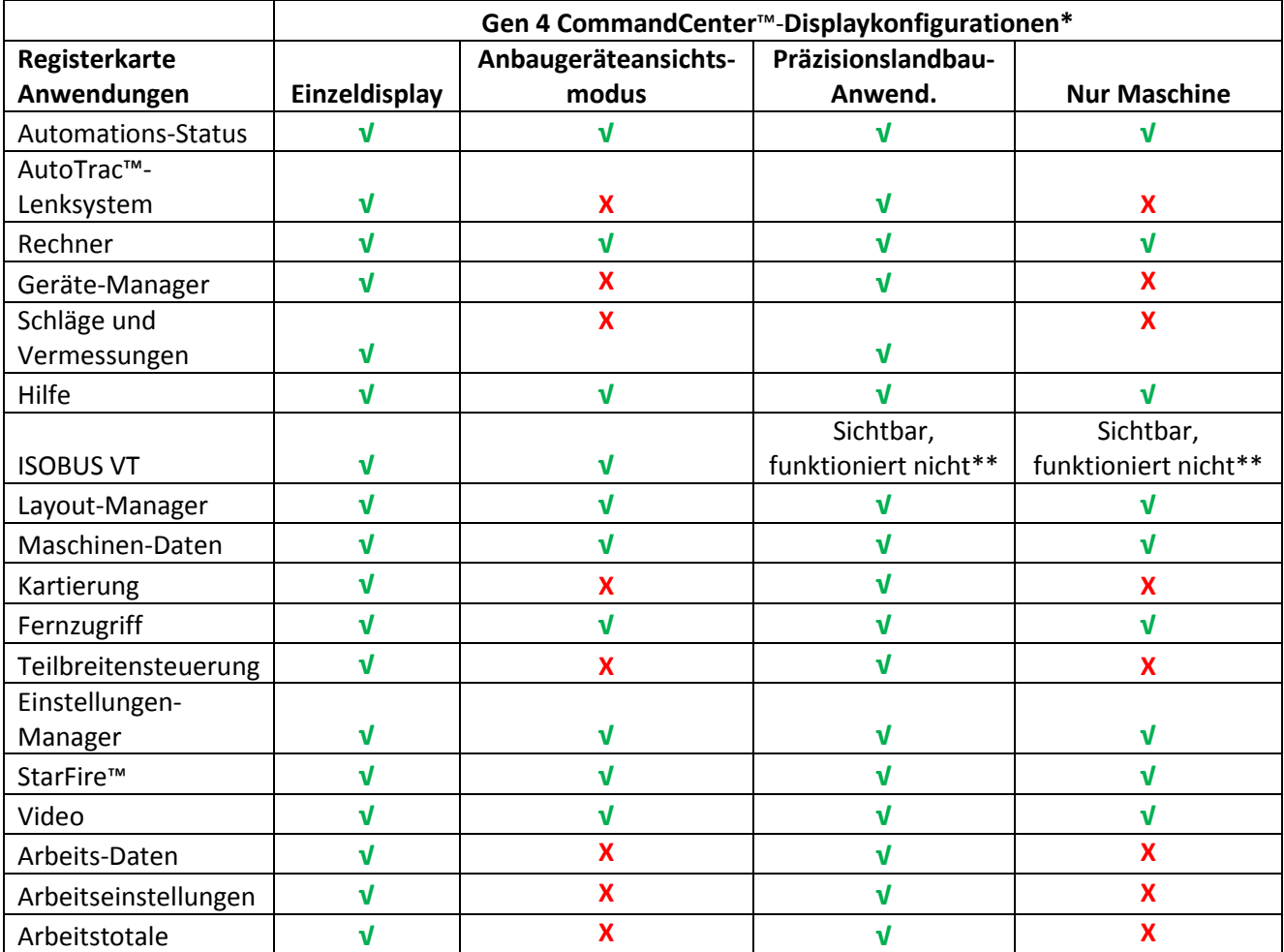

\*Bei Nutzung eines erweiterten Monitors mit einem Gen 4 CommandCenter™ werden auf dem erweiterten Monitor Apps angezeigt, für deren Darstellung das Gen 4 CommandCenter™ konfiguriert ist.

\*\*Sichtbar, funktioniert nicht: ISOBUS VT-App erscheint; nachdem die App ausgewählt wurde, wird jedoch die Meldung "Es sind derzeit keine ISOBUS-Anbaugeräte angeschlossen" angezeigt.

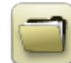

# **Datenverwaltung**

Bei Auswahl der App Daten importieren, Daten exportieren oder Dateimanager tritt evtl. eine Verzögerung von 5–15 Sekunden ein, um die Dateimanager-App zu laden.

## **Importieren**

- Gen 4 CommandCenter™ importiert keine Maschinen- oder Anbaugeräte-Profile.
- Zum Importieren von Applikationskarten müssen sich Shape-Dateien im "Rx"-Ordner im Stammverzeichnis des USB-Sticks befinden.

- Beim Importieren von Schlagvermessungen muss der Schlag eine äußere Vermessung enthalten, damit die innere(n) Vermessung(en) importiert werden können.
- USB-Dateien, die zuvor festgelegte Apex™-Aufgaben und iTEC™ Pro-Sequenzen enthalten, werden nicht in das CommandCenter™ importiert.

## **Exportieren**

- Beim Exportieren von Arbeitsdaten einen separaten USB-Stick für jedes Gen 4 CommandCenter™ verwenden. Exportierte Gen 4-Arbeitsdaten können nicht in individuelle Profilordner platziert werden. Exportierte "Setup"-Daten werden in den Ordner "JD4600" platziert. Exportierte "Arbeits- "Daten werden in den Ordner "JD-Data" platziert.
- Beim Exportieren von Daten kann das Gen4 CommandCenter™ ~15–20 Sekunden lang pausieren, bevor mit den Exportfunktionen fortgefahren wird. Während dieser Zeit darf weder die Stromversorgung unterbrochen noch der USB-Stick entfernt werden.
- Eine Arbeitskraft kann keine Schlagvermessung auf einen USB-Stick exportieren, der bereits diese Vermessung enthält, selbst wenn sich diese in einem anderen Profil befindet.

## **Export zur Verwendung mit einem GreenStar™ 3 2630-Display**

- Die Gen 4 CommandCenter™-Einstellungsprofile umfassen nicht die für ein GS3 2630-Display erforderlichen Maschinen-/Anbaugeräte-Profile. Vor dem Exportieren der Gen 4 CommandCenter™- Profile zur Verwendung in einem GS3 2630 Display:
	- 1. Die Daten aus dem GS3 2630-Display mit dem Profilnamen "JD4600" exportieren.
	- 2. Unter Verwendung des gleichen USB-Sticks alle Einstellungsdaten aus dem Gen4 CommandCenter™ exportieren. Alle Daten werden im JD4600-Profilordner zusammengeführt.
	- 3. Das "JD4600"-Profil in das GS3 2630-Display importieren.

## **In John Deere Einsatzzentrale**

- Für Anbaugeräte ohne Steuereinheiten, die nur zur Bodenbearbeitung verwendet werden, werden Produktausbringung und Aussaat angezeigt.
- Wenn Daten in der John Deere Einsatzzentrale verwaltet werden sollen, die Informationen für Mandant, Betrieb und Schlag bei der Durchführung der Arbeit ordnungsgemäß dokumentieren.
- Gen 4 CommandCenter™-Arbeitsdaten wie Aussaat, Ausbringung, Ernte und Schlagvermessungsdaten können direkt in die John Deere Einsatzzentrale importiert werden.
	- "Automatische Synchronisierung von Arbeitsdaten" wird bei dem Gen 4 CommandCenter™ über Datensynchronisierung aktiviert. Die Arbeitsdaten-Dateien werden an "Schlaganalyse" in der Einsatzzentrale gesendet.
	- "Manuell an Einsatzzentrale exportieren" wird bei dem Gen 4 CommandCenter™ über Wireless Data Transfer aktiviert. Die Arbeitsdaten werden an "Dateien" in der Einsatzzentrale gesendet.

## **Kompatibilität mit Mandantenverwaltungs-Informationssoftware**

- Gen 4 CommandCenter™-Arbeitsdaten sind nicht mit Apex™ kompatibel und können darin nicht angezeigt werden.
- In Apex™ erstellte Applikationskarten müssen in das Shape-Format exportiert werden.

**Generation 4 OS 10.8.333-85 Versionshinweise zu Softwareaktualisierung 2017-1**

• Zur gemeinsamen Nutzung von Dateien in anderen Ackerschlagkartei-Lösungen von Fremdherstellern die Daten als punktbasierende Shape-Dateien aus der John Deere Einsatzzentrale exportieren. Die meisten Ackerschlagkartei-Lösungen von Drittherstellern unterstützen punktbasierende Shape-Dateien.

## **Allgemeines**

• Softwareaktivierungen sind im Falle verlorener, gestohlener oder zerstörter Geräte nicht übertragbar. Es wird empfohlen, Maschinen mit einem Generation 4 CommandCenter™ zu seinem vollen Wert, einschließlich Softwareaktivierungen, zu versichern.

## **Software-Aktualisierungen**

- Vor der Aktualisierung der Software sollten alle vorhandenen Daten auf einen USB-Stick exportiert werden. Bei der Aktualisierung von Gen 4 CommandCenter™-Software SU2015-2 (8.12.2500-17) oder älter werden alle auf dem CommandCenter™ vorhandenen Bedeckungskarten gelöscht. Die Werte der Arbeitsdaten werden nicht zurückgesetzt.
- Bei der Aktualisierung der Generation 4 OS-Version SU2014-2 (8.11.2456-13) oder einer älteren Version können die Seitenmodule "Maschinen- und Arbeitsdaten" leer erscheinen. Zur Wiederherstellung der Werte die "Layout-Manager"-App aufrufen, die Bedienseite bearbeiten, die Module "Maschinen- und Arbeitsdaten" löschen und die gewünschten Module neu hinzufügen. Bei Standard-Bedienseiten die Seite kopieren und diese Schritte wiederholen.
- Nach der Aktualisierung der Software werden die Maschinenversätze auf die Werkstandardeinstellungen zurückgesetzt.

### **Applikationskarten mit variabler Rate**

• Applikationskarten mit variabler Rate können einem Schlag zugewiesen werden. Diese werden somit auf der Registerkarte "Aktueller Standort" angezeigt, wenn eine anzuwendende Applikationskarte ausgewählt wird.

### **Radialverschiebungsfunktionalität für AB-Kontur**

• Verschiebung zur Mitte wurde deaktiviert, um die einheitliche Platzierung der neu erstellten A-B-Konturen zu gewährleisten. "Versch. links/rechts" und Spurabstand verwenden, um die Position der Spur um Schlag einzustellen. [CommandCenter™ 4100/4600].

### **ISOBUS**

- Es wird nicht empfohlen, eine Bedienseite in voller Größe und ein ISOBUS-VT-Modul mit vertikal geteiltem Bildschirm für dasselbe Anbaugerät oder dieselbe Steuereinheit zu erstellen. Das Modul mit vertikal geteiltem Bildschirm reagiert evtl. nicht einwandfrei auf die Eingaben des Benutzers, wenn sich beide auf derselben Bedienseite befinden.
- Beim Anschließen/Abnehmen von ISOBUS-Anbaugeräten den Zündschlüssel der Maschine ausschalten und warten, bis CommandCenter™ vollständig heruntergefahren ist.

# **Schulung**

Bildschirmhilfe – Die Bildschirmhilfe ergänzt die in der Betriebsanleitung enthaltenen Informationen. Das Informationssymbol am oberen Rand einer beliebigen Seite drücken, um relevante Hilfe-Informationen für

**Generation 4 OS 10.8.333-85 Versionshinweise zu Softwareaktualisierung 2017-1**

die jeweilige Seite anzuzeigen. Bei der Anzeige der Hilfe das Buchsymbol unter dem Inhaltsverzeichnis drücken, um den restlichen verfügbaren Inhalt für die jeweilige Seite anzuzeigen. Die Gen 4 CommandCenter™-Bildschirmhilfe ist nun auf de[r Schulungsseite](http://www.deere.com/en_US/services_and_support/technology-solutions/stellarsupport/training/helpfiles/gen4_onscreen_help.page) auf StellarSupport.com verfügbar.

Schulungssimulatoren – Um mehr über das Generation 4 CommandCenter™ zu erfahren, können von der Schulungsseite in [{www.StellarSupport.com](http://www.stellarsupport.com/) zwei Versionen des Schulungssimulators heruntergeladen werden. Die Online-Version enthält die aktuellste Software, während der Offline-Simulator nur auf Softwareversion 2015-1 aktualisiert ist.

# **Globale John Deere Kundendienstzentrale**

Internet: [www.StellarSupport.com](http://www.stellarsupport.com/)

Die globale Kundendienstzentrale unterstützt Kunden mit gültigen AMS-Kundendienstverträgen und John Deere Händler. Informationen für alle unterstützten Länder sind auf StellarSupport™ im Abschnitt ["Kontakt"](http://www.deere.com/en_US/services_and_support/technology-solutions/stellarsupport/contact_us/contact_us.page?) zu finden.

## **Versionsmitteilung**

Hierbei handelt es sich um Versionshinweise für die Softwareaktualisierung des Generation 4- Betriebssystems und der AMS-Anwendungen für das Generation 4 CommandCenter™. Versionshinweise sind auf [www.stellarsupport.com](http://www.stellarsupport.com/) zu finden. Hinweis: Ihre Nutzung der Software unterliegt den Bedingungen des Endnutzer-Lizenzvertrags, der mit der Software geliefert wird.

**Copyright © 1996–2017 Deere & Company**